# cocotb Documentation

Release 1.1

**PotentialVentures** 

# Contents

| 1 | Introduction  1.1 What is cocotb?  1.2 How is Cocotb different?  1.3 How does Cocotb work?  1.4 Contributors                                  | 3<br>3<br>4<br>4                                   |
|---|----------------------------------------------------------------------------------------------------|----------------------------------------------------|
| 2 | Quickstart Guide2.1 Installing cocotb2.2 Using Cocotb                                                                                         | <b>5</b> 5 7                                       |
| 3 | 3.1 Make System                                                                                                    | <b>11</b><br>11<br>12                              |
| 4 | Coroutines                                                                                                    | 15                                                 |
| 6 | 5.1 Simulation Timing 5.2 Signal related 5.3 Python Triggers  Testbench Tools 6.1 Logging 6.2 Busses 6.3 Driving Busses 6.4 Monitoring Busses | 19<br>19<br>20<br>21<br>21<br>22<br>22<br>23<br>24 |
| 7 | 7.1 Test Results                                                                                                    | 25<br>25<br>26<br>27<br>31<br>35<br>37             |

| 8   | torial: Endian Swapper  Design                                                                                           | <b>45</b> 46                           |  |  |  |  |
|-----|----------------------------------------------------------------------------------------------------|----------------------------------------|--|--|--|--|
| 9   | torial: Ping Architecture                                                                                                | <b>51</b> 51 52 54                     |  |  |  |  |
| 10  | torial: Driver Cosimulation  1 Difficulties with Driver Co-simulation                                                    | 55<br>55<br>56<br>56<br>57             |  |  |  |  |
|     | Dubleshooting       1 Increasing Verbosity                                                                               | <b>59</b><br>59<br>59                  |  |  |  |  |
| 12  | admap                                                                                                    | 61                                     |  |  |  |  |
| 13  | nulator Support  1 Icarus 2 Synopsys VCS 3 Aldec Riviera-PRO 4 Mentor Questa 5 Mentor Modelsim 6 Cadence Incisive 7 GHDL | 63<br>63<br>63<br>63<br>63<br>64<br>64 |  |  |  |  |
| 14  | lices and tables                                                                                                    | 65                                     |  |  |  |  |
| Рy  | n Module Index                                                                                                    | 67                                     |  |  |  |  |
| Ind | Index                                                                                                    |                                        |  |  |  |  |

Contents:

Contents 1

2 Contents

# CHAPTER 1

Introduction

## 1.1 What is cocotb?

**Cocotb** is a *COroutine* based *COsimulation TestBench* environment for verifying VHDL/Verilog RTL using Python.

Cocotb is completely free, open source (under the BSD License) and hosted on GitHub.

Cocotb requires a simulator to simulate the RTL. Simulators that have been tested and known to work with Cocotb:

Linux Platforms

- · Icarus Verilog
- GHDL
- · Aldec Riviera-PRO
- Synopsys VCS
- Cadence Incisive
- Mentor Modelsim (DE and SE)

### Windows Platform

- Icarus Verilog
- · Aldec Riviera-PRO
- Mentor Modelsim (DE and SE)

An older version of **Cocotb** can be used live in a web-browser using EDA Playground.

## 1.2 How is Cocotb different?

**Cocotb** encourages the same philosophy of design re-use and randomised testing as UVM, however is implemented in Python rather than SystemVerilog.

In Cocotb VHDL/Verilog/SystemVerilog are only used for the synthesisable design.

**Cocotb** has built-in support for integrating with the Jenkins continuous integration system.

Cocotb was specifically designed to lower the overhead of creating a test.

**Cocotb** automatically discovers tests so that no additional step is required to add a test to a regression.

All verification is done using Python which has various advantages over using SystemVerilog or VHDL for verification:

- Writing Python is fast it's a very productive language
- It's easy to interface to other languages from Python
- Python has a huge library of existing code to **re-use** like packet generation libraries.
- Python is interpreted. Tests can be edited and re-run them without having to recompile the design or exit the simulator GUI.
- Python is **popular** far more engineers know Python than SystemVerilog or VHDL

## 1.3 How does Cocotb work?

#### 1.3.1 Overview

A typical cocotb testbench requires no additional RTL code. The Design Under Test (DUT) is instantiated as the toplevel in the simulator without any wrapper code. Cocotb drives stimulus onto the inputs to the DUT (or further down the hierarchy) and monitors the outputs directly from Python.

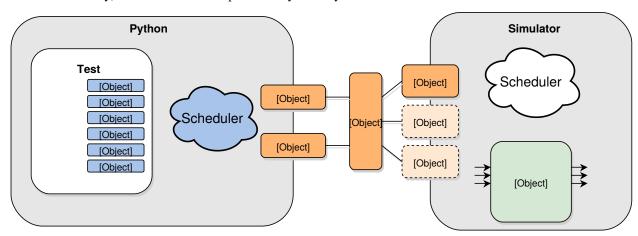

A test is simply a Python function. At any given time either the simulator is advancing time or the Python code is executing. The **yield** keyword is used to indicate when to pass control of execution back to the simulator. A test can spawn multiple coroutines, allowing for independent flows of execution.

### 1.4 Contributors

**Cocotb** was developed by Potential Ventures with the support of Solarflare Communications Ltd and contributions from Gordon McGregor and Finn Grimwood (see contributers for full list of contributions).

# CHAPTER 2

Quickstart Guide

## 2.1 Installing cocotb

## 2.1.1 Pre-requisites

Cocotb has the following requirements:

- Python 2.6+
- · Python-dev packages
- GCC and associated development packages
- GNU Make
- A Verilog or VHDL simulator, depending on your source RTL code

Internal development is performed on Linux Mint 17 (x64). We also use RedHat 6.5(x64). Other RedHat and Ubuntu based distributions (x32 and x64) should work too but due fragmented nature of Linux we can not test everything. Instructions are provided for the main distributions we use.

### 2.1.2 Linux native arch installation

#### Ubuntu based installation

```
$> sudo apt-get install git make gcc g++ swig python-dev
```

This will allow building of the cocotb libs for use with a 64-bit native simulator. If a 32-bit simulator is being used then additional steps to install 32-bit development libraries and Python are needed.

### RedHat based installation

```
$> sudo yum install gcc gcc-c++ libstdc++-devel swig python-devel
```

This will allow building of the cocotb libs for use with a 64-bit native simulator. If a 32-bit simulator is being used then additional steps to install 32-bit development libraries and Python are needed.

## 2.1.3 32-bit Python

Additional development libraries are needed for building 32-bit Python on 64-bit systems.

Ubuntu based installation

```
$> sudo apt-get install libx32gcc1 gcc-4.8-multilib lib32stdc++-4.8-dev
```

Replace 4.8 with the version of GCC that was installed on the system in the step above. Unlike on RedHat where 32-bit Python can co-exist with native Python, Ubuntu requires the source to be downloaded and built.

RedHat based installation

```
$> sudo yum install glibc.i686 glibc-devel.i386 libgcc.i686 libstdc++-devel.i686
```

Specific releases can be downloaded from https://www.python.org/downloads/.

Cocotb can now be built against 32-bit Python by setting the architecture and placing the 32-bit Python ahead of the native version in the path when running a test.

```
$> export PATH=/opt/pym32/bin
$> cd <cocotb_dir>
$> ARCH=i686 make
```

### 2.1.4 Windows 7 installation

Work has been done with the support of the cocotb community to enable Windows support using the MinGW/Msys environment. Download the MinGQ installer from.

http://sourceforge.net/projects/mingw/files/latest/download?source=files.

Run the GUI installer and specify a directory you would like the environment installed in. The installer will retrieve a list of possible packages, when this is done press continue. The MinGW Installation Manager is then launched.

The following packages need selecting by checking the tick box and selecting "Mark for installation"

```
Basic Installation
-- mingw-developer-tools
-- mingw32-base
-- mingw32-gcc-g++
-- msys-base
```

From the Installation menu then select "Apply Changes", in the next dialog select "Apply".

When installed a shell can be opened using the "msys.bat" file located under the <install\_dir>/msys/1.0/

Python can be downloaded from https://www.python.org/ftp/python/2.7.9/python-2.7.9.msi, other versions of Python can be used as well. Run the installer and download to your chosen location.

It is beneficial to add the path to Python to the Windows system PATH variable so it can be used easily from inside Msys.

Once inside the Msys shell commands as given here will work as expected.

## 2.1.5 Mac Packages

You need a few packages installed to get cocotb running on Mac. Installing a package manager really helps things out here.

Brew seems to be the most popular, so we'll assume you have that installed.

## 2.1.6 Running an example

```
$> git clone https://github.com/potentialventures/cocotb
$> cd cocotb/examples/endian_swapper/tests
$> make
```

To run a test using a different simulator:

```
$> make SIM=vcs
```

## 2.1.7 Running a VHDL example

The endian\_swapper example includes both a VHDL and a Verilog RTL implementation. The cocotb testbench can execute against either implementation using VPI for Verilog and VHPI/FLI for VHDL. To run the test suite against the VHDL implementation use the following command (a VHPI or FLI capable simulator must be used):

```
$> make SIM=ghdl TOPLEVEL_LANG=vhdl
```

## 2.2 Using Cocotb

A typical cocotb testbench requires no additional RTL code. The Design Under Test (DUT) is instantiated as the toplevel in the simulator without any wrapper code. Cocotb drives stimulus onto the inputs to the DUT and monitors the outputs directly from Python.

## 2.2.1 Creating a Makefile

To create a cocotb test we typically have to create a Makefile. Cocotb provides rules which make it easy to get started. We simply inform cocotb of the source files we need compiling, the toplevel entity to instantiate and the Python test script to load.

```
VERILOG_SOURCES = $(PWD)/submodule.sv $(PWD)/my_design.sv
TOPLEVEL=my_design # the module name in your Verilog or VHDL file
MODULE=test_my_design # the name of the Python test file
include $(COCOTB)/makefiles/Makefile.inc
include $(COCOTB)/makefiles/Makefile.sim
```

2.2. Using Cocotb 7

We would then create a file called test\_my\_design.py containing our tests.

## 2.2.2 Creating a test

The test is written in Python. Cocotb wraps your top level with the handle you pass it. In this documentation, and most of the examples in the project, that handle is dut, but you can pass your own preferred name in instead. The handle is used in all Python files referencing your RTL project. Assuming we have a toplevel port called clk we could create a test file containing the following:

```
import cocotb
from cocotb.triggers import Timer

@cocotb.test()
def my_first_test(dut):
    """
    Try accessing the design
    """
    dut._log.info("Running test!")
    for cycle in range(10):
        dut.clk = 0
        yield Timer(1000)
        dut.clk = 1
        yield Timer(1000)
        dut._log.info("Running test!")
```

This will drive a square wave clock onto the clk port of the toplevel.

## 2.2.3 Accessing the design

When cocotb initialises it finds the top-level instantiation in the simulator and creates a handle called dut. Top-level signals can be accessed using the "dot" notation used for accessing object attributes in Python. The same mechanism can be used to access signals inside the design.

```
# Get a reference to the "clk" signal on the top-level
clk = dut.clk

# Get a reference to a register "count"
# in a sub-block "inst_sub_block"
count = dut.inst_sub_block.count
```

## 2.2.4 Assigning values to signals

Values can be assigned to signals using either the *value* property of a handle object or using direct assignment while traversing the hierarchy.

```
# Get a reference to the "clk" signal and assign a value
clk = dut.clk
clk.value = 1

# Direct assignment through the hierarchy
dut.input_signal <= 12

# Assign a value to a memory deep in the hierarchy
dut.sub_block.memory.array[4] <= 2</pre>
```

The syntax sig <= new\_value is a short form of sig.value = new\_value. It not only resembles HDL-syntax, but also has the same semantics: writes are not applied immediately, but delayed until the next write cycle. Use sig.setimmediatevalue(new\_val) to set a new value immediately (see setimmediatevalue()).

## 2.2.5 Reading values from signals

Accessing the *value* property of a handle object will return a *BinaryValue* object. Any unresolved bits are preserved and can be accessed using the *binstr* attribute, or a resolved integer value can be accessed using the *integer* attribute.

```
>>> # Read a value back from the DUT
>>> count = dut.counter.value
>>>
>>> print(count.binstr)
1X1010
>>> # Resolve the value to an integer (X or Z treated as 0)
>>> print(count.integer)
42
>>> # Show number of bits in a value
>>> print(count.n_bits)
6
```

We can also cast the signal handle directly to an integer:

```
>>> print(int(dut.counter))
42
```

## 2.2.6 Parallel and sequential execution of coroutines

```
@cocotb.coroutine
def reset_dut(reset_n, duration):
   reset_n <= 0
   yield Timer(duration)
   reset_n <= 1
   reset_n._log.debug("Reset complete")
@cocotb.test()
def parallel_example(dut):
   reset_n = dut.reset
    # This will call reset_dut sequentially
    # Execution will block until reset_dut has completed
   yield reset_dut(reset_n, 500)
   dut._log.debug("After reset")
    # Call reset_dut in parallel with this coroutine
   reset_thread = cocotb.fork(reset_dut(reset_n, 500)
   yield Timer (250)
   dut._log.debug("During reset (reset_n = %s)" % reset_n.value)
    # Wait for the other thread to complete
   yield reset_thread.join()
   dut._log.debug("After reset")
```

2.2. Using Cocotb

## Build options and Environment Variables

## 3.1 Make System

Makefiles are provided for a variety of simulators in cocotb/makefiles/simulators. The common Makefile cocotb/makefiles/Makefile.sim includes the appropriate simulator Makefile based on the contents of the SIM variable.

## 3.1.1 Make Targets

Makefiles define two targets, regression and sim, the default target is sim.

Both rules create a results file in the calling directory called results.xml. This file is a JUnit-compatible output file suitable for use with Jenkins. The sim targets unconditionally re-runs the simulator whereas the regression target only re-builds if any dependencies have changed.

#### 3.1.2 Make Phases

Typically the makefiles provided with Cocotb for various simulators use a separate compile and run target. This allows for a rapid re-running of a simulator if none of the RTL source files have changed and therefore the simulator does not need to recompile the RTL.

### 3.1.3 Make Variables

**GUI** Set this to 1 to enable the GUI mode in the simulator (if supported).

SIM Selects which simulator Makefile to use. Attempts to include a simulator specific makefile from cocotb/makefile.\$(SIM)

**VERILOG\_SOURCES** A list of the Verilog source files to include.

VHDL\_SOURCES A list of the VHDL source files to include.

- **COMPILE\_ARGS** Any arguments or flags to pass to the compile stage of the simulation. Only applies to simulators with a separate compilation stage (currently Icarus and VCS).
- **SIM\_ARGS** Any arguments or flags to pass to the execution of the compiled simulation. Only applies to simulators with a separate compilation stage (currently Icarus, VCS and GHDL).
- **EXTRA\_ARGS** Passed to both the compile and execute phases of simulators with two rules, or passed to the single compile and run command for simulators which don't have a distinct compilation stage.
- **CUSTOM\_COMPILE\_DEPS** Use to add additional dependencies to the compilation target; useful for defining additional rules to run pre-compilation or if the compilation phase depends on files other than the RTL sources listed in *VERILOG\_SOURCES* or *VHDL\_SOURCES*.
- **CUSTOM\_SIM\_DEPS** Use to add additional dependencies to the simulation target.
- COCOTB\_NVC\_TRACE Set this to 1 to enable display of VHPI traces when using the nvc VHDL simulator.
- **SIM\_BUILD** Use to define a scratch directory for use by the simulator. The path is relative to the Makefile location. If not provided, the default scratch directory is sim\_build.

### 3.2 Environment Variables

- **TOPLEVEL** Used to indicate the instance in the hierarchy to use as the DUT. If this isn't defined then the first root instance is used.
- **RANDOM\_SEED** Seed the Python random module to recreate a previous test stimulus. At the beginning of every test a message is displayed with the seed used for that execution:

```
INFO cocotb.gpi __init__.py:89 in _

→initialise_testbench Seeding Python random module with 1377424946
```

To recreate the same stimuli use the following:

```
make RANDOM_SEED=1377424946
```

**COCOTB\_ANSI\_OUTPUT** Use this to override the default behaviour of annotating Cocotb output with ANSI colour codes if the output is a terminal (isatty()).

```
{\tt COCOTB\_ANSI\_OUTPUT=1}\ forces\ output\ to\ be\ ANSI\ regardless\ of\ the\ type\ stdout
```

COCOTB\_ANSI\_OUTPUT=0 supresses the ANSI output in the log messages

- COCOTB\_REDUCED\_LOG\_FMT If defined, log lines displayed in terminal will be shorter. It will print only time, message type (INFO, WARNING, ERROR) and log message.
- **MODULE** The name of the module(s) to search for test functions. Multiple modules can be specified using a commaseparated list.
- **TESTCASE** The name of the test function(s) to run. If this variable is not defined Cocotb discovers and executes all functions decorated with the cocotb.test decorator in the supplied modules.

Multiple functions can be specified in a comma-separated list.

### 3.2.1 Additional Environment Variables

**COCOTB\_ATTACH** In order to give yourself time to attach a debugger to the simulator process before it starts to run, you can set the environment variable COCOTB\_ATTACH to a pause time value in seconds. If set, Cocotb will print the process ID (PID) to attach to and wait the specified time before actually letting the simulator run.

COCOTB\_ENABLE\_PROFILING Enable performance analysis of the Python portion of Cocotb. When set, a file test\_profile.pstat will be written which contains statistics about the cumulative time spent in the functions

From this, a callgraph diagram can be generated with gprof2dot and graphviz. See the profile Make target in the endian\_swapper example on how to set this up.

**COCOTB\_HOOKS** A comma-separated list of modules that should be executed before the first test. You can also use the <code>cocotb.hook</code> decorator to mark a function to be run before test code.

COCOTB\_LOG\_LEVEL Default logging level to use. This is set to INFO unless overridden.

**COCOTB\_RESOLVE\_X** Defines how to resolve bits with a value of X, Z, U or W when being converted to integer. Valid settings are:

VALUE\_ERROR raise a ValueError exception

**ZEROS** resolve to 0

**ONES** resolve to 1

**RANDOM** randomly resolve to a 0 or a 1

Set to VALUE\_ERROR by default.

COCOTB\_SCHEDULER\_DEBUG Enable additional log output of the coroutine scheduler.

**MEMCHECK** HTTP port to use for debugging Python's memory usage. When set to e.g. 8088, data will be presented at http://localhost:8088.

This needs the cherrypy and dowser Python modules installed.

**SIM\_ROOT** The root directory of the Cocotb installation.

**VERSION** The version of the Cocotb installation. You probably don't want to modify this.

# CHAPTER 4

## Coroutines

Testbenches built using cocotb use coroutines. While the coroutine is executing the simulation is paused. The coroutine uses the yield keyword to pass control of execution back to the simulator and simulation time can advance again.

Typically coroutines yield a Trigger object which indicates to the simulator some event which will cause the coroutine to be woken when it occurs. For example:

```
@cocotb.coroutine
def wait_10ns():
    cocotb.log.info("About to wait for 10ns")
    yield Timer(10000)
    cocotb.log.info("Simulation time has advanced by 10 ns")
```

Coroutines may also yield other coroutines:

```
@cocotb.coroutine
def wait_100ns():
    for i in range(10):
        yield wait_10ns()
```

Coroutines can return a value, so that they can be used by other coroutines. Before Python 3.3, this requires a ReturnValue to be raised.

```
@cocotb.coroutine
def get_signal(clk, signal):
    yield RisingEdge(clk)
    raise ReturnValue(signal.value)

@cocotb.coroutine
def get_signal_python_33(clk, signal):
    # newer versions of Python can use return normally
    yield RisingEdge(clk)
    return signal.value

@cocotb.coroutine
```

```
def check_signal_changes(dut):
    first = yield get_signal(dut.clk, dut.signal)
    second = yield get_signal(dut.clk, dut.signal)
    if first == second:
        raise TestFailure("Signal did not change")
```

Coroutines may also yield a list of triggers and coroutines to indicate that execution should resume if *any* of them fires:

```
@cocotb.coroutine
def packet_with_timeout(monitor, timeout):
    """Wait for a packet but time out if nothing arrives"""
    yield [Timer(timeout), RisingEdge(dut.ready)]
```

The trigger that caused execution to resume is passed back to the coroutine, allowing them to distinguish which trigger fired:

```
@cocotb.coroutine
def packet_with_timeout(monitor, timeout):
    """Wait for a packet but time out if nothing arrives"""
    tout_trigger = Timer(timeout)
    result = yield [tout_trigger, RisingEdge(dut.ready)]
    if result is tout_trigger:
        raise TestFailure("Timed out waiting for packet")
```

Coroutines can be forked for parallel operation within a function of that code and the forked code.

```
@cocotb.test()
def test_act_during_reset(dut):
    """While reset is active, toggle signals"""
    tb = uart_tb(dut)
    # "Clock" is a built in class for toggling a clock signal
    cocotb.fork(Clock(dut.clk, 1000).start())
    # reset_dut is a function -
    # part of the user-generated "uart_tb" class
    cocotb.fork(tb.reset_dut(dut.rstn, 20000))

    yield Timer(10000)
    print("Reset is still active: %d" % dut.rstn)
    yield Timer(15000)
    print("Reset has gone inactive: %d" % dut.rstn)
```

Coroutines can be joined to end parallel operation within a function.

```
@cocotb.test()
def test_count_edge_cycles(dut, period=1000, clocks=6):
    cocotb.fork(Clock(dut.clk, period).start())
    yield RisingEdge(dut.clk)

    timer = Timer(period + 10)
    task = cocotb.fork(count_edges_cycles(dut.clk, clocks))
    count = 0
    expect = clocks - 1

while True:
    result = yield [timer, task.join()]
    if count > expect:
```

```
raise TestFailure("Task didn't complete in expected time")
if result is timer:
    dut._log.info("Count %d: Task still running" % count)
    count += 1
else:
    break
```

Coroutines can be killed before they complete, forcing their completion before they'd naturally end.

```
@cocotb.test()
def test_different_clocks(dut):
   clk_1mhz = Clock(dut.clk, 1.0, units='us')
   clk_250mhz = Clock(dut.clk, 4.0, units='ns')
   clk_gen = cocotb.fork(clk_1mhz.start())
   start_time_ns = get_sim_time(units='ns')
   yield Timer(1)
   yield RisingEdge(dut.clk)
   edge_time_ns = get_sim_time(units='ns')
    # NOTE: isclose is a python 3.5+ feature
   if not isclose(edge_time_ns, start_time_ns + 1000.0):
        raise TestFailure("Expected a period of 1 us")
   clk_gen.kill()
   clk_gen = cocotb.fork(clk_250mhz.start())
   start_time_ns = get_sim_time(units='ns')
   yield Timer(1)
   yield RisingEdge(dut.clk)
   edge_time_ns = get_sim_time(units='ns')
    # NOTE: isclose is a python 3.5+ feature
   if not isclose(edge_time_ns, start_time_ns + 4.0):
        raise TestFailure ("Expected a period of 4 ns")
```

## **Triggers**

Triggers are used to indicate when the cocotb scheduler should resume coroutine execution. Typically a coroutine will yield a trigger or a list of triggers, while it is waiting for them to complete.

## 5.1 Simulation Timing

- **Timer (time):** Registers a timed callback with the simulator to continue execution of the coroutine after a specified simulation time period has elapsed.
- **ReadOnly():** Registers a callback which will continue execution of the coroutine when the current simulation timestep moves to the *ReadOnly* phase of the RTL simulator. The *ReadOnly* phase is entered when the current timestep no longer has any further delta steps. This should be a point where all the signal values are stable as there are no more RTL events scheduled for the timestep. The simulator should not allow scheduling of more events in this timestep. Useful for monitors which need to wait for all processes to execute (both RTL and cocotb) to ensure sampled signal values are final.

## 5.2 Signal related

- Edge (signal): Registers a callback that will continue execution of the coroutine on any value change of signal.
- **RisingEdge (signal):** Registers a callback that will continue execution of the coroutine on a transition from 0 to 1 of *signal*.
- **FallingEdge (signal):** Registers a callback that will continue execution of the coroutine on a transition from 1 to 0 of *signal*.
- ClockCycles (signal, num\_cycles): Registers a callback that will continue execution of the coroutine when num\_cycles transitions from 0 to 1 have occured on signal.

# 5.3 Python Triggers

**Event ():** Can be used to synchronise between coroutines. Yielding <code>Event.wait()</code> will block the coroutine until <code>Event.set()</code> is called somewhere else.

Join (coroutine\_2): Will block the coroutine until coroutine\_2 has completed.

20 Chapter 5. Triggers

# CHAPTER 6

**Testbench Tools** 

## 6.1 Logging

Cocotb extends the Python logging library. Each DUT, monitor, driver, and scoreboard (as well as any other function using the coroutine decorator) implements its own logging object, and each can be set to its own logging level. Within a DUT, each hierarchical object can also have individual logging levels set.

When logging HDL objects, beware that \_log is the preferred way to use logging. This helps minimize the change of name collisions with an HDL log component with the Python logging functionality.

Log printing levels can also be set on a per-object basis.

And when the logging is actually called

```
class AvalonSTPkts(BusMonitor):
...
@coroutine
def _monitor_recv(self):
...
self.log.info("Received a packet of %d bytes" % len(pkt))
```

```
class Scoreboard(object):
    ...
    def add_interface(self):
        ...
        self.log.info("Created with reorder_depth %d" % reorder_depth)

class EndianSwapTB(object):
    ...
    @cocotb.coroutine
    def reset():
        self.dut._log.debug("Resetting DUT")
```

#### will display as something like

## 6.2 Busses

Busses are simply defined as collection of signals. The *Bus* class will automatically bundle any group of signals together that are named similar to dut. <busy name><separator><signal name>. For instance,

```
dut.stream_in_valid dut.stream_in_data
```

have a bus name of stream\_in, a separator of \_, and signal names of valid and data. A list of signal names, or a dictionary mapping attribute names to signal names is also passed into the Bus class. Busses can have values driven onto them, be captured (returning a dictionary), or sampled and stored into a similar object.

## 6.3 Driving Busses

Examples and specific bus implementation bus drivers (AMBA, Avalon, XGMII, and others) exist in the <code>Driver</code> class enabling a test to append transactions to perform the serialization of transactions onto a physical interface. Here is an example using the Avalon bus driver in the <code>endian\_swapper</code> example:

```
cocotb.fork(Clock(dut.clk, 5000).start())
tb = EndianSwapperTB(dut)

yield tb.reset()
dut.stream_out_ready <= 1

if idle_inserter is not None:
    tb.stream_in.set_valid_generator(idle_inserter())

# Send in the packets
for transaction in data_in():
    yield tb.stream_in.send(transaction)</pre>
```

## 6.4 Monitoring Busses

For our testbenches to actually be useful, we have to monitor some of these busses, and not just drive them. That's where the <code>Monitor</code> class comes in, with prebuilt monitors for Avalon and XGMII busses. The Monitor class is a base class which you are expected to derive for your particular purpose. You must create a <code>\_monitor\_recv()</code> function which is responsible for determining 1) at what points in simulation to call the <code>\_recv()</code> function, and 2) what transaction values to pass to be stored in the monitors receiving queue. Monitors are good for both outputs of the DUT for verification, and for the inputs of the DUT, to drive a test model of the DUT to be compared to the actual DUT. For this purpose, input monitors will often have a callback function passed that is a model. This model will often generate expected transactions, which are then compared using the <code>Scoreboard</code> class.

```
# -----
class BitMonitor(Monitor):
   """Observes single input or output of DUT."""
   def __init__(self, name, signal, clock, callback=None, event=None):
       self.name = name
       self.signal = signal
       self.clock = clock
       Monitor.__init__(self, callback, event)
   @coroutine
   def _monitor_recv(self):
       clkedge = RisingEdge(self.clock)
       while True:
          # Capture signal at rising edge of clock
          yield clkedge
          vec = self.signal.value
          self._recv(vec)
def input_gen():
   """Generator for input data applied by BitDriver"""
   while True:
       yield random.randint(1,5), random.randint(1,5)
class DFF_TB (object):
   def __init__(self, dut, init_val):
```

```
self.dut = dut

# Create input driver and output monitor
self.input_drv = BitDriver(dut.d, dut.c, input_gen())
self.output_mon = BitMonitor("output", dut.q, dut.c)

# Create a scoreboard on the outputs
self.expected_output = [ init_val ]

# Reconstruct the input transactions from the pins
# and send them to our 'model'
self.input_mon = BitMonitor("input", dut.d, dut.c, callback=self.model)

def model(self, transaction):
    """Model the DUT based on the input transaction."""
    # Do not append an output transaction for the last clock cycle of the
# simulation, that is, after stop() has been called.
if not self.stopped:
    self.expected_output.append(transaction)
```

## 6.5 Tracking testbench errors

The *Scoreboard* class is used to compare the actual outputs to expected outputs. Monitors are added to the scoreboard for the actual outputs, and the expected outputs can be either a simple list, or a function that provides a transaction. Here is some code from the dff example, similar to above with the scoreboard added.

```
class DFF_TB(object):
    def __init__(self, dut, init_val):
        self.dut = dut

# Create input driver and output monitor
        self.input_drv = BitDriver(dut.d, dut.c, input_gen())
        self.output_mon = BitMonitor("output", dut.q, dut.c)

# Create a scoreboard on the outputs
        self.expected_output = [ init_val ]
        self.scoreboard = Scoreboard(dut)
        self.scoreboard.add_interface(self.output_mon, self.expected_output)

# Reconstruct the input transactions from the pins
    # and send them to our 'model'
        self.input_mon = BitMonitor("input", dut.d, dut.c,callback=self.model)
```

# CHAPTER 7

## Library Reference

## 7.1 Test Results

The exceptions in this module can be raised at any point by any code and will terminate the test.

```
cocotb.result.raise_error(obj, msg)
```

Creates a TestError exception and raises it after printing a traceback.

#### **Parameters**

- **obj** Object with a log method.
- msg (str) The log message.

```
cocotb.result.create_error(obj, msg)
```

Like raise\_error(), but return the exception rather than raise it, simply to avoid too many levels of nested *try/except* blocks.

#### **Parameters**

- **obj** Object with a log method.
- msg(str) The log message.

```
exception cocotb.result.ReturnValue(retval)
```

Helper exception needed for Python versions prior to 3.3.

```
exception cocotb.result.TestComplete(*args, **kwargs)
```

Exception showing that test was completed. Sub-exceptions detail the exit status.

```
exception cocotb.result.ExternalException(exception)
```

Exception thrown by external functions.

```
exception cocotb.result.TestError(*args, **kwargs)
```

Exception showing that test was completed with severity Error.

```
exception cocotb.result.TestFailure(*args, **kwargs)
```

Exception showing that test was completed with severity Failure.

```
exception cocotb.result.TestSuccess(*args, **kwargs) Exception showing that test was completed successfully.
```

```
exception cocotb.result.SimFailure(*args, **kwargs)
```

Exception showing that simulator exited unsuccessfully.

## 7.2 Writing and Generating tests

**class** cocotb.**test** (*timeout=None*, *expect\_fail=False*, *expect\_error=False*, *skip=False*, *stage=None*)

Decorator to mark a function as a test

All tests are coroutines. The test decorator provides some common reporting etc, a test timeout and allows us to mark tests as expected failures.

#### **Parameters**

- timeout (int, optional) value representing simulation timeout (not implemented).
- **expect\_fail** (bool, optional) Don't mark the result as a failure if the test fails.
- **expect\_error** (bool, optional) Don't mark the result as an error if an error is raised. This is for cocotb internal regression use.
- **skip** (bool, optional) Don't execute this test as part of the regression.
- **stage** (*int*, *optional*) Order tests logically into stages, where multiple tests can share a stage.

#### class cocotb.coroutine(func)

Decorator class that allows us to provide common coroutine mechanisms:

log methods will will log to cocotb.coroutines.name

join () method returns an event which will fire when the coroutine exits

```
class cocotb.regression.TestFactory(test_function, *args, **kwargs)
```

Used to automatically generate tests.

Assuming we have a common test function that will run a test. This test function will take keyword arguments (for example generators for each of the input interfaces) and generate tests that call the supplied function.

This Factory allows us to generate sets of tests based on the different permutations of the possible arguments to the test function.

For example if we have a module that takes backpressure and idles and have some packet generation routines gen\_a and gen\_b:

```
>>> tf = TestFactory(run_test)
>>> tf.add_option('data_in', [gen_a, gen_b])
>>> tf.add_option('backpressure', [None, random_backpressure])
>>> tf.add_option('idles', [None, random_idles])
>>> tf.generate_tests()
```

#### We would get the following tests:

- gen\_a with no backpressure and no idles
- gen\_a with no backpressure and random\_idles
- gen\_a with random\_backpressure and no idles
- gen\_a with random\_backpressure and random\_idles

- gen\_b with no backpressure and no idles
- gen\_b with no backpressure and random\_idles
- gen\_b with random\_backpressure and no idles
- gen\_b with random\_backpressure and random\_idles

The tests are appended to the calling module for auto-discovery.

Tests are simply named test\_function\_N. The docstring for the test (hence the test description) includes the name and description of each generator.

#### add\_option (name, optionlist)

Add a named option to the test.

#### **Parameters**

- name (str) Name of the option. Passed to test as a keyword argument.
- optionlist (list) A list of possible options for this test knob.

```
generate_tests (prefix=", postfix=")
```

Generates exhaustive set of tests using the cartesian product of the possible keyword arguments.

The generated tests are appended to the namespace of the calling module.

#### **Parameters**

- **prefix** (str) Text string to append to start of test\_function name when naming generated test cases. This allows reuse of a single test\_function with multiple TestFactories without name clashes.
- **postfix** (str) Text string to append to end of test\_function name when naming generated test cases. This allows reuse of a single test\_function with multiple TestFactories without name clashes.

#### class cocotb.hook

Decorator to mark a function as a hook for cocotb

All hooks are run at the beginning of a cocotb test suite, prior to any test code being run.

## 7.3 Interacting with the Simulator

class cocotb.binary.BinaryRepresentation

#### UNSIGNED = 0

Unsigned format

#### SIGNED\_MAGNITUDE = 1

Sign and magnitude format

#### TWOS COMPLEMENT = 2

Two's complement format

**class** cocotb.binary.**BinaryValue**(*value=None*, *n\_bits=None*, *bigEndian=True*, *binaryRepresentation=0*, *bits=None*)

Representation of values in binary format.

The underlying value can be set or accessed using these aliasing attributes:

• BinaryValue.integer is an integer

- BinaryValue.signed\_integer is a signed integer
- BinaryValue.binstr is a string of "01xXzZ"
- BinaryValue.buff is a binary buffer of bytes
- BinaryValue.value is an integer deprecated

#### For example:

```
>>> vec = BinaryValue()
>>> vec.integer = 42
>>> print(vec.binstr)
101010
>>> print(repr(vec.buff))
'*'
```

#### assign (value)

Decides how best to assign the value to the vector.

We possibly try to be a bit too clever here by first of all trying to assign the raw string as a binstring, however if the string contains any characters that aren't 0, 1, X or Z then we interpret the string as a binary buffer.

**Parameters value** (str or int or long) – The value to assign.

#### get\_value()

Return the integer representation of the underlying vector.

#### get\_value\_signed()

Return the signed integer representation of the underlying vector.

#### is resolvable

Does the value contain any X's? Inquiring minds want to know.

#### value

Integer access to the value. **deprecated** 

#### integer

The integer representation of the underlying vector.

#### signed\_integer

The signed integer representation of the underlying vector.

#### get\_buff()

Attribute buff represents the value as a binary string buffer.

```
>>> "0100000100101111".buff == "A/"
True
```

#### buff

Access to the value as a buffer.

#### get\_binstr()

Attribute binstr is the binary representation stored as a string of 1 and 0.

#### binstr

Access to the binary string.

### n\_bits

Access to the number of bits of the binary value.

Wraps up a collection of signals.

Assumes we have a set of signals/nets named entity. <bus\_name>\_<signal>.

For example a bus stream\_in with signals valid and data is assumed to be named dut. stream\_in\_valid and dut.stream\_in\_data.

**Todo:** Support for struct/record ports where signals are member names.

drive (obj, strict=False)

Drives values onto the bus.

#### **Parameters**

- obj Object with attribute names that match the bus signals.
- **strict** (bool, optional) Check that all signals are being assigned.

Raises AttributeError - If not all signals have been assigned when strict=True.

#### capture()

Capture the values from the bus, returning an object representing the capture.

**Returns** A dictionary that supports access by attribute, where each attribute corresponds to each signal's value.

#### Return type dict

Raises RuntimeError - If signal not present in bus, or attempt to modify a bus capture.

```
sample (obj, strict=False)
```

Sample the values from the bus, assigning them to *obj*.

### **Parameters**

- obj Object with attribute names that match the bus signals.
- **strict** (bool, optional) Check that all signals being sampled are present in obj.

**Raises** AttributeError – If attribute is missing in *obj* when strict=True.

```
class cocotb.clock.Clock (signal, period, units=None)
```

Simple 50:50 duty cycle clock driver.

Instances of this class should call its start method and fork the result. This will create a clocking thread that drives the signal at the desired period/frequency.

#### Example:

```
c = Clock(dut.clk, 10, 'ns')
cocotb.fork(c.start())
```

#### **Parameters**

- **signal** The clock pin/signal to be driven.
- **period** (*int*) The clock period. Must convert to an even number of timesteps.
- units (str, optional) One of None, 'fs', 'ps', 'ns', 'us', 'ms', 'sec'. When no *units* is given (None) the timestep is determined by the simulator.

## 7.3.1 Triggers

Triggers are used to indicate when the scheduler should resume coroutine execution. Typically a coroutine will yield a trigger or a list of triggers.

#### **Simulation Timing**

```
class cocotb.triggers.Timer(time_ps, units=None)
     Execution will resume when the specified time period expires.
     Consumes simulation time.
class cocotb.triggers.ReadOnly
     Execution will resume when the readonly portion of the sim cycles is reached.
class cocotb.triggers.NextTimeStep
     Execution will resume when the next time step is started.
class cocotb.triggers.ClockCycles (signal, num_cycles, rising=True)
     Execution will resume after num_cycles rising edges or num_cycles falling edges.
Signal related
```

```
class cocotb.triggers.Edge (signal)
     Triggers on either edge of the provided signal.
class cocotb.triggers.RisingEdge (signal)
     Triggers on the rising edge of the provided signal.
class cocotb.triggers.FallingEdge (signal)
     Triggers on the falling edge of the provided signal.
```

Join a coroutine, firing when it exits.

### **Python Triggers**

```
class cocotb.triggers.Event (name=")
     Event to permit synchronisation between two coroutines.
     set (data=None)
          Wake up any coroutines blocked on this event.
     wait()
          This can be yielded to block this coroutine until another wakes it.
          If the event has already been fired, this returns NullTrigger. To reset the event (and enable the use of
          wait again), clear() should be called.
     clear()
          Clear this event that has fired.
          Subsequent calls to wait () will block until set () is called again.
class cocotb.triggers.Lock (name=")
     Lock primitive (not re-entrant).
     acquire()
          This can be yielded to block until the lock is acquired.
class cocotb.triggers.Join(coroutine)
```

## 7.4 Testbench Structure

### 7.4.1 Driver

#### class cocotb.drivers.Driver

Class defining the standard interface for a driver within a testbench.

The driver is responsible for serialising transactions onto the physical pins of the interface. This may consume simulation time.

```
append (transaction, callback=None, event=None, **kwargs)
```

Queue up a transaction to be sent over the bus.

Mechanisms are provided to permit the caller to know when the transaction is processed.

#### **Parameters**

- **transaction** (any) The transaction to be sent.
- callback (callable, optional) Optional function to be called when the transaction has been sent.
- event (optional) Event to be set when the transaction has been sent.
- \*\*kwargs Any additional arguments used in child class' \_driver\_send method.

#### clear()

Clear any queued transactions without sending them onto the bus.

#### send

Blocking send call (hence must be "yielded" rather than called).

Sends the transaction over the bus.

#### **Parameters**

- **transaction** (any) The transaction to be sent.
- sync (bool, optional) Synchronise the transfer by waiting for rising edge.
- \*\*kwargs (dict) Additional arguments used in child class' \_driver\_send method.

```
driver send(transaction, sync=True, **kwargs)
```

Actual implementation of the send.

Subclasses should override this method to implement the actual send() routine.

### **Parameters**

- **transaction** (any) The transaction to be sent.
- sync (boolean, optional) Synchronise the transfer by waiting for rising edge.
- \*\*kwarqs Additional arguments if required for protocol implemented in subclass.

#### \_send

Send coroutine.

#### Parameters

- transaction (any) The transaction to be sent.
- callback (callable, optional) Optional function to be called when the transaction has been sent.

- **event** (optional) event to be set when the transaction has been sent.
- sync (boolean, optional) Synchronise the transfer by waiting for rising edge.
- \*\*kwargs Any additional arguments used in child class' \_driver\_send method.

class cocotb.drivers.BitDriver(signal, clk, generator=None)

Bases: object

Drives a signal onto a single bit.

Useful for exercising ready / valid.

class cocotb.drivers.BusDriver(entity, name, clock, \*\*kwargs)

Bases: cocotb.drivers.Driver

Wrapper around common functionality for busses which have:

- a list of \_signals (class attribute)
- a list of \_optional\_signals (class attribute)
- · a clock
- a name
- · an entity

#### **Parameters**

- entity (SimHandle) A handle to the simulator entity.
- name (str or None) Name of this bus. None for nameless bus, e.g. bus-signals in an interface or a modport. (untested on struct/record, but could work here as well).
- clock (SimHandle) A handle to the clock associated with this bus.
- array\_idx (int or None, optional) Optional index when signal is an array.

#### \_wait\_for\_signal

This method will return with the specified signal has hit logic 1. The state will be in the ReadOnly phase so sim will need to move to NextTimeStep before registering more callbacks can occur.

### \_wait\_for\_nsignal

This method will return with the specified signal has hit logic 0. The state will be in the ReadOnly phase so sim will need to move to NextTimeStep before registering more callbacks can occur.

#### 7.4.2 Monitor

class cocotb.monitors.Monitor(callback=None, event=None)

Base class for Monitor objects.

Monitors are passive 'listening' objects that monitor pins in or out of a DUT. This class should not be used directly, but should be subclassed and the internal \_monitor\_recv method should be overridden and decorated as a coroutine. This \_monitor\_recv method should capture some behavior of the pins, form a transaction, and pass this transaction to the internal \_recv method. The \_monitor\_recv method is added to the cocotb scheduler during the \_\_init\_\_ phase, so it should not be yielded anywhere.

The primary use of a Monitor is as an interface for a Scoreboard.

#### **Parameters**

- **callback** (*callable*) Callback to be called with each recovered transaction as the argument. If the callback isn't used, received transactions will be placed on a queue and the event used to notify any consumers.
- **event** (*event*) Object that supports a set method that will be called when a transaction is received through the internal recv method.

#### monitor recv

Actual implementation of the receiver.

Subclasses should override this method to implement the actual receive routine and call \_recv with the recovered transaction.

```
_recv (transaction)
```

Common handling of a received transaction.

```
class cocotb.monitors.BusMonitor(entity, name, clock, reset=None, reset_n=None, call-
back=None, event=None, bus_separator='_', ar-
ray_idx=None)
```

Bases: cocotb.monitors.Monitor

Wrapper providing common functionality for monitoring busses.

# 7.4.3 Scoreboard

Common scoreboarding capability.

Generic scoreboarding class.

We can add interfaces by providing a monitor and an expected output queue.

The expected output can either be a function which provides a transaction or a simple list containing the expected output.

**Todo:** Statistics for end-of-test summary etc.

#### **Parameters**

- dut (SimHandle) Handle to the DUT.
- reorder\_depth (int, optional) Consider up to reorder\_depth elements of the expected result list as passing matches. Default is 0, meaning only the first element in the expected result list is considered for a passing match.
- fail\_immediately (bool, optional) Raise TestFailure immediately when something is wrong instead of just recording an error. Default is True.

#### result

Determine the test result, do we have any pending data remaining?

**Returns** If not all expected output was received or error were recorded during the test.

```
Return type TestFailure
```

```
compare (got, exp, log, strict_type=True)
```

Common function for comparing two transactions.

Can be re-implemented by a subclass.

#### **Parameters**

- got The received transaction.
- **exp** The expected transaction.
- log The logger for reporting messages.
- **strict\_type** (bool, optional) Require transaction type to match exactly if True, otherwise compare its string representation.

**Raises** TestFailure — If received transaction differed from expected transaction when fail\_immediately is True. If strict\_type is True, also the transaction type must match.

add\_interface (monitor, expected\_output, compare\_fn=None, reorder\_depth=0, strict\_type=True)
Add an interface to be scoreboarded.

Provides a function which the monitor will callback with received transactions.

Simply check against the expected output.

#### **Parameters**

- monitor The monitor object.
- **expected\_output** Queue of expected outputs.
- compare\_fn(callable, optional)-
- **reorder\_depth** (*int*, *optional*) Consider up to *reorder\_depth* elements of the expected result list as passing matches. Default is 0, meaning only the first element in the expected result list is considered for a passing match.
- **strict\_type** (bool, optional) Require transaction type to match exactly if True, otherwise compare its string representation.

**Raises** TypeError – If no monitor is on the interface or *compare\_fn* is not a callable function.

# 7.4.4 Clock

```
class cocotb.clock.Clock (signal, period, units=None)
    Simple 50:50 duty cycle clock driver.
```

Instances of this class should call its start method and fork the result. This will create a clocking thread that drives the signal at the desired period/frequency.

#### Example:

```
c = Clock(dut.clk, 10, 'ns')
cocotb.fork(c.start())
```

#### **Parameters**

- **signal** The clock pin/signal to be driven.
- **period** (*int*) The clock period. Must convert to an even number of timesteps.
- units (str, optional) One of None, 'fs', 'ps', 'ns', 'us', 'ms', 'sec'. When no *units* is given (None) the timestep is determined by the simulator.

#### start

Clocking coroutine. Start driving your clock by forking a call to this.

Parameters cycles (int, optional) - Cycle the clock cycles number of times, or if None then cycle the clock forever. Note: 0 is not the same as None, as 0 will cycle no times.

# 7.5 Utilities

```
cocotb.utils.get_sim_time(units=None)
```

Retrieves the simulation time from the simulator.

Parameters units(str or None, optional)—String specifying the units of the result (one of None, 'fs', 'ps', 'ns', 'us', 'ms', 'sec'). None will return the raw simulation time.

**Returns** The simulation time in the specified units.

```
cocotb.utils.get_time_from_sim_steps (steps, units)
```

Calculates simulation time in the specified *units* from the *steps* based on the simulator precision.

#### **Parameters**

- **steps** (*int*) Number of simulation steps.
- units(str) String specifying the units of the result (one of 'fs', 'ps', 'ns', 'us', 'ms', 'sec').

**Returns** The simulation time in the specified units.

```
cocotb.utils.get_sim_steps(time, units=None)
```

Calculates the number of simulation time steps for a given amount of time.

## **Parameters**

- time (int or float) The value to convert to simulation time steps.
- units (str or None, optional) String specifying the units of the result (one of None, 'fs', 'ps', 'ns', 'us', 'ms', 'sec'). None means time is already in simulation time steps.

**Returns** The number of simulation time steps.

Return type int

Raises ValueError - If given time cannot be represented by simulator precision.

```
cocotb.utils.pack(ctypes_obj)
```

Convert a ctypes structure into a Python string.

**Parameters** ctypes\_obj (ctypes.Structure) - The ctypes structure to convert to a string.

**Returns** New Python string containing the bytes from memory holding *ctypes\_obj*.

```
cocotb.utils.unpack (ctypes_obj, string, bytes=None)
```

Unpack a Python string into a ctypes structure.

If the length of *string* is not the correct size for the memory footprint of the ctypes structure then the *bytes* keyword argument must be used.

#### **Parameters**

• ctypes\_obj (ctypes.Structure) - The ctypes structure to pack into.

7.5. Utilities 35

- **string** (*str*) String to copy over the ctypes\_obj memory space.
- bytes (int, optional) Number of bytes to copy. Defaults to None, meaning the length of *string* is used.

#### Raises

- ValueError If length of *string* and size of *ctypes\_obj* are not equal.
- MemoryError If *bytes* is longer than size of *ctypes\_obj*.

# cocotb.utils.hexdump(x)

Hexdump a buffer.

**Parameters x** − Object that supports conversion via the str built-in.

**Returns** A string containing the hexdump.

## Example:

```
print(hexdump('this somewhat long string'))
```

```
0000 74 68 69 73 20 73 6F 6D 65 77 68 61 74 20 6C 6F this somewhat lo ng string
```

#### cocotb.utils.hexdiffs (x, y)

Return a diff string showing differences between two binary strings.

#### **Parameters**

- **x** Object that supports conversion via the str built-in.
- y Object that supports conversion via the str built-in.

## Example:

```
print(hexdiffs('this short thing', 'this also short'))
```

```
0000 746869732073686F 7274207468696E67 this short thing 0000 7468697320616C73 6F 2073686F7274 this also short
```

## cocotb.utils.with\_metaclass(meta, \*bases)

This provides:

```
class Foo(with_metaclass(Meta, Base1, Base2)): pass
```

which is a unifying syntax for:

```
# python 3
class Foo(Base1, Base2, metaclass=Meta): pass
# python 2
class Foo(Base1, Base2):
   __metaclass__ = Meta
```

## class cocotb.utils.ParametrizedSingleton(\*args, \*\*kwargs)

A metaclass that allows class construction to reuse an existing instance.

We use this so that RisingEdge (sig) and Join (coroutine) always return the same instance, rather than creating new copies.

# 7.6 Simulation Object Handles

```
class cocotb.handle.SimHandleBase(handle, path)
     Bases: object
     Base class for all simulation objects.
     We maintain a handle which we can use for GPI calls.
class cocotb.handle.RegionObject (handle, path)
     Bases: cocotb.handle.SimHandleBase
     Region objects don't have values, they are effectively scopes or namespaces.
class cocotb.handle.HierarchyObject (handle, path)
     Bases: cocotb.handle.RegionObject
     Hierarchy objects are namespace/scope objects.
class cocotb.handle.HierarchyArrayObject (handle, path)
     Bases: cocotb.handle.RegionObject
     Hierarchy Arrays are containers of Hierarchy Objects.
class cocotb.handle.NonHierarchyObject (handle, path)
     Bases: cocotb.handle.SimHandleBase
     Common base class for all non-hierarchy objects.
     value
          A reference to the value
class cocotb.handle.ConstantObject(handle, path, handle type)
     Bases: cocotb.handle.NonHierarchyObject
     Constant objects have a value that can be read, but not set.
     We can also cache the value since it is elaboration time fixed and won't change within a simulation.
class cocotb.handle.NonHierarchyIndexableObject (handle, path)
     Bases: cocotb.handle.NonHierarchyObject
class cocotb.handle.NonConstantObject (handle, path)
     Bases: cocotb.handle.NonHierarchyIndexableObject
          An iterator for gathering all drivers for a signal.
     loads()
          An iterator for gathering all loads on a signal.
class cocotb.handle.ModifiableObject (handle, path)
     Bases: cocotb.handle.NonConstantObject
     Base class for simulator objects whose values can be modified.
     setimmediatevalue (value)
          Set the value of the underlying simulation object to value.
          This operation will fail unless the handle refers to a modifiable object, e.g. net, signal or variable.
```

We determine the library call to make based on the type of the value because assigning integers less than

32 bits is faster.

Parameters value (ctypes.Structure, cocotb.binary.BinaryValue, int, double) - The value to drive onto the simulator object.

Raises TypeError – If target is not wide enough or has an unsupported type for value assignment.

## class cocotb.handle.RealObject(handle, path)

Bases: cocotb.handle.ModifiableObject

Specific object handle for Real signals and variables.

#### setimmediatevalue(value)

Set the value of the underlying simulation object to value.

This operation will fail unless the handle refers to a modifiable object, e.g. net, signal or variable.

**Parameters value** (float) – The value to drive onto the simulator object.

Raises TypeError - If target has an unsupported type for real value assignment.

# class cocotb.handle.EnumObject (handle, path)

Bases: cocotb.handle.ModifiableObject

Specific object handle for enumeration signals and variables.

# setimmediatevalue(value)

Set the value of the underlying simulation object to value.

This operation will fail unless the handle refers to a modifiable object, e.g. net, signal or variable.

**Parameters value** (*int*) – The value to drive onto the simulator object.

**Raises** TypeError – If target has an unsupported type for integer value assignment.

# class cocotb.handle.IntegerObject (handle, path)

Bases: cocotb.handle.ModifiableObject

Specific object handle for Integer and Enum signals and variables.

## setimmediatevalue(value)

Set the value of the underlying simulation object to value.

This operation will fail unless the handle refers to a modifiable object, e.g. net, signal or variable.

**Parameters value** (*int*) – The value to drive onto the simulator object.

Raises TypeError – If target has an unsupported type for integer value assignment.

## class cocotb.handle.StringObject (handle, path)

Bases: cocotb.handle.ModifiableObject

Specific object handle for String variables.

#### setimmediatevalue(value)

Set the value of the underlying simulation object to value.

This operation will fail unless the handle refers to a modifiable object, e.g. net, signal or variable.

**Parameters value** (str) – The value to drive onto the simulator object.

**Raises** TypeError – If target has an unsupported type for string value assignment.

## cocotb.handle.SimHandle(handle, path=None)

Factory function to create the correct type of SimHandle object.

# 7.7 Implemented Testbench Structures

## 7.7.1 Drivers

## AD9361

Analog Devices AD9361 RF Transceiver.

```
class cocotb.drivers.ad9361.AD9361 (dut, rx\_channels=1, tx\_clock\_half\_period=16276, rx\_clock\_half\_period=16276, loop-back\_queue\_maxlen=16)
```

Driver for the AD9361 RF Transceiver.

#### **Parameters**

- i\_data (int) Data of the IO channel.
- **q\_data** (*int*) Data of the Q0 channel.
- i\_data2 (int, optional) Data of the I1 channel.
- q\_data2 (int, optional) Data of the Q1 channel.
- binaryRepresentation (BinaryRepresentation) The representation of the binary value. Default is TWOS\_COMPLEMENT.

```
rx_data_to_ad9361 (i_data, q_data, i_data2=None, q_data2=None, binaryRepresentation=BinaryRepresentation.TWOS_COMPLEMENT)

Receive data to AD9361.
```

This is a coroutine.

#### **Parameters**

- i data (int) Data of the IO channel.
- **q\_data** (*int*) Data of the Q0 channel.
- i\_data2 (int, optional) Data of the I1 channel.
- q\_data2 (int, optional) Data of the Q1 channel.
- binaryRepresentation (BinaryRepresentation) The representation of the binary value. Default is TWOS COMPLEMENT.

## ad9361\_tx\_to\_rx\_loopback()

Create loopback from tx to rx.

Forks a coroutine doing the actual task.

# tx\_data\_from\_ad9361()

Transmit data from AD9361.

Forks a coroutine doing the actual task.

## **AMBA**

Advanced Microcontroller Bus Architecture.

TODO: Kill all pending transactions if reset is asserted...

write (address, value, byte\_enable=0xf, address\_latency=0, data\_latency=0) Write a value to an address.

#### **Parameters**

- address (int) The address to write to
- value (int) The data value to write
- byte\_enable(int, optional) Which bytes in value to actually write. Default is to write all bytes.
- address\_latency (int, optional) Delay before setting the address (in clock cycles). Default is no delay.
- data\_latency (int, optional) Delay before setting the data value (in clock cycles). Default is no delay.
- sync (bool, optional) Wait for rising edge on clock initially. Defaults to True.

**Returns** The write response value

Return type BinaryValue

Raises AXIProtocolError - If write response from AXI is not OKAY

read (address, sync=True)

Read from an address.

#### **Parameters**

- address (int) The address to read from
- sync (bool, optional) Wait for rising edge on clock initially. Defaults to True.

Returns The read data value

Return type BinaryValue

Raises AXIProtocolError - If read response from AXI is not OKAY

Members

Member-order bysource

**AXI4 Slave** 

Monitors an internal memory and handles read and write requests.

## **Avalon**

```
class cocotb.drivers.avalon.AvalonMM (entity, name, clock, **kwargs)
```

Avalon Memory Mapped Interface (Avalon-MM) Driver.

Currently we only support the mode required to communicate with SF avalon\_mapper which is a limited subset of all the signals.

Blocking operation is all that is supported at the moment, and for the near future as well. Posted responses from a slave are not supported.

# class cocotb.drivers.avalon.AvalonMaster(entity, name, clock, \*\*kwargs)

Avalon Memory Mapped Interface (Avalon-MM) Master

```
write (address, value)
```

Issue a write to the given address with the specified value. See http://www.altera.com/literature/manual/mnl\_avalon\_spec\_1\_3.pdf

#### **Parameters**

- address (int) The address to write to.
- **value** (*int*) The data value to write.

**Raises** *TestError* – If master is read-only.

#### read (address, sync=True)

Issue a request to the bus and block until this comes back. Simulation time still progresses but syntactically it blocks. See http://www.altera.com/literature/manual/mnl\_avalon\_spec\_1\_3.pdf

#### **Parameters**

- address (int) The address to read from.
- sync (bool, optional) Wait for rising edge on clock initially. Defaults to True.

Returns The read data value.

Return type BinaryValue

**Raises** TestError – If master is write-only.

## Members

Member-order bysource

Emulate a memory, with back-door access.

```
class cocotb.drivers.avalon.AvalonST(*args, **kwargs)
    Avalon Streaming Interface (Avalon-ST) Driver
```

```
\verb|class| cocotb.drivers.avalon.AvalonSTPkts| (*args, **kwargs)
```

Avalon Streaming Interface (Avalon-ST) Driver, packetised.

## **OPB**

```
class cocotb.drivers.opb.OPBMaster(entity, name, clock)

On-chip peripheral bus master.
```

```
write (address, value, sync=True)
```

Issue a write to the given address with the specified value.

#### **Parameters**

- address (int) The address to read from.
- **value** (*int*) The data value to write.
- sync (bool, optional) Wait for rising edge on clock initially. Defaults to True.

Raises OPBException - If write took longer than 16 cycles

```
read (address, sync=True)
```

Issue a request to the bus and block until this comes back. Simulation time still progresses but syntactically it blocks.

#### **Parameters**

- address (int) The address to read from.
- sync (bool, optional) Wait for rising edge on clock initially. Defaults to True.

**Returns** The read data value.

Return type BinaryValue

Raises OPBException - If read took longer than 16 cycles.

#### Members

Member-order bysource

#### **XGMII**

```
class cocotb.drivers.xgmii.XGMII (signal, clock, interleaved=True)
    XGMII (10 Gigabit Media Independent Interface) driver.
    static layer1 (packet)
```

Take an Ethernet packet (as a string) and format as a layer 1 packet.

Pad to 64 bytes, prepend preamble and append 4-byte CRC on the end.

**Parameters** packet (str) – The Ethernet packet to format.

**Returns** The formatted layer 1 packet.

Return type str

idle()

Helper function to set bus to IDLE state.

terminate(index)

Helper function to terminate from a provided lane index.

**Parameters** index (int) – The index to terminate.

## 7.7.2 Monitors

#### **Avalon**

Non-packetised so each valid word is a separate transaction.

class cocotb.monitors.avalon.AvalonSTPkts (\*args, \*\*kwargs)
 Packetised Avalon-ST bus.

# **XGMII**

XGMII (10 Gigabit Media Independent Interface) Monitor.

Assumes a single vector, either 4 or 8 bytes plus control bit for each byte.

If interleaved is true then the control bits are adjacent to the bytes.

Tutorial: Endian Swapper

In this tutorial we'll use some of the built-in features of cocotb to quickly create a complex testbench.

Note: All the code and sample output from this example are available on EDA Playground

For the impatient this tutorial is provided as an example with cocotb. You can run this example from a fresh checkout:

```
cd examples/endian_swapper/tests
make
```

# 8.1 Design

We have a relatively simplistic RTL block called the endian\_swapper. The DUT has three interfaces, all conforming to the Avalon standard:

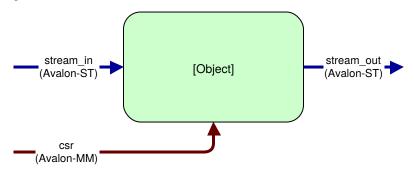

The DUT will swap the endianness of packets on the Avalon-ST bus if a configuration bit is set. For every packet arriving on the stream\_in interface the entire packet will be endian swapped if the configuration bit is set, otherwise the entire packet will pass through unmodified.

# 8.2 Testbench

To begin with we create a class to encapsulate all the common code for the testbench. It is possible to write directed tests without using a testbench class however to encourage code re-use it is good practice to create a distinct class.

```
class EndianSwapperTB(object):

    def __init__(self, dut):
        self.dut = dut
        self.stream_in = AvalonSTDriver(dut, "stream_in", dut.clk)
        self.stream_out = AvalonSTMonitor(dut, "stream_out", dut.clk)
        self.csr = AvalonMaster(dut, "csr", dut.clk)

        self.expected_output = []
        self.scoreboard = Scoreboard(dut)
        self.scoreboard.add_interface(self.stream_out, self.expected_output)

# Reconstruct the input transactions from the pins and send them to our 'model

self.stream_in_recovered = AvalonSTMonitor(dut, "stream_in", dut.clk,"
scallback=self.model)
```

With the above code we have created a testbench with the following structure:

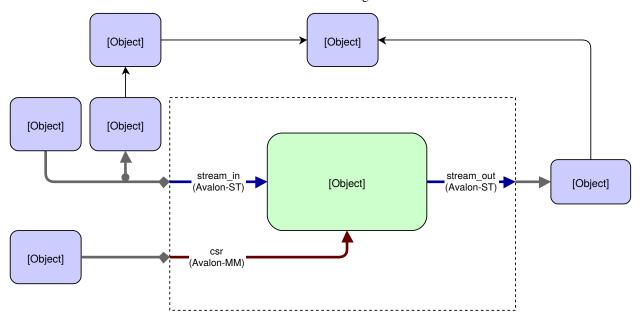

If we inspect this line-by-line:

```
self.stream_in = AvalonSTDriver(dut, "stream_in", dut.clk)
```

Here we are creating an *AvalonSTDriver* instance. The constructor requires 3 arguments - a handle to the entity containing the interface (dut), the name of the interface (stream\_in) and the associated clock with which to drive the interface (dut.clk). The driver will auto-discover the signals for the interface, assuming that they follow the naming convention <interface\_name>\_<signal>.

In this case we have the following signals defined for the stream\_in interface:

| Name                                                                                    | Туре  | Description (from Avalon Specification)                            |  |  |
|-----------------------------------------------------------------------------------------|-------|--------------------------------------------------------------------|--|--|
| stream_in_data                                                                          | data  | The data signal from the source to the sink                        |  |  |
| stream_in_empty                                                                         | empty | Indicates the number of symbols that are empty during cycles that  |  |  |
|                                                                                         |       | contain the end of a packet                                        |  |  |
| stream_in_valid                                                                         | valid | Asserted by the source to qualify all other source to sink signals |  |  |
| stream_in_startofpaskertofpackeAsserted by the source to mark the beginning of a packet |       |                                                                    |  |  |
| stream_in_endofpacket Asserted by the source to mark the end of a packet                |       |                                                                    |  |  |
| stream_in_ready                                                                         | ready | Asserted high to indicate that the sink can accept data            |  |  |

By following the signal naming convention the driver can find the signals associated with this interface automatically.

```
self.stream_out = AvalonSTMonitor(dut, "stream_out", dut.clk)
self.csr = AvalonMaster(dut, "csr", dut.clk)
```

We do the same to create the *monitor* on stream\_out and the CSR interface.

```
self.expected_output = []
self.scoreboard = Scoreboard(dut)
self.scoreboard.add_interface(self.stream_out, self.expected_output)
```

The above lines create a <code>Scoreboard</code> instance and attach it to the <code>stream\_out</code> monitor instance. The scoreboard is used to check that the DUT behaviour is correct. The call to <code>add\_interface()</code> takes a Monitor instance as the first argument and the second argument is a mechanism for describing the expected output for that interface. This could be a callable function but in this example a simple list of expected transactions is sufficient.

```
# Reconstruct the input transactions from the pins and send them to our 'model' self.stream_in_recovered = AvalonSTMonitor(dut, "stream_in", dut.clk, callback=self.

--model)
```

Finally we create another Monitor instance, this time connected to the stream\_in interface. This is to reconstruct the transactions being driven into the DUT. It's good practice to use a monitor to reconstruct the transactions from the pin interactions rather than snooping them from a higher abstraction layer as we can gain confidence that our drivers and monitors are functioning correctly.

We also pass the keyword argument callback to the monitor constructor which will result in the supplied function being called for each transaction seen on the bus with the transaction as the first argument. Our model function is quite straightforward in this case - we simply append the transaction to the expected output list and increment a counter:

```
def model(self, transaction):
    """Model the DUT based on the input transaction"""
    self.expected_output.append(transaction)
    self.pkts_sent += 1
```

## 8.2.1 Test Function

There are various 'knobs' we can tweak on this testbench to vary the behaviour:

- · Packet size
- Backpressure on the stream\_out interface
- Idle cycles on the stream\_in interface
- Configuration switching of the endian swap register during the test.

8.2. Testbench 47

We want to run different variations of tests but they will all have a very similar structure so we create a common run\_test function. To generate backpressure on the stream\_out interface we use the <code>BitDriver</code> class from cocotb.drivers.

```
@cocotb.coroutine
def run_test(dut, data_in=None, config_coroutine=None, idle_inserter=None,...
→backpressure_inserter=None):
    cocotb.fork(Clock(dut.clk, 5000).start())
    tb = EndianSwapperTB(dut)
    yield tb.reset()
    dut.stream_out_ready <= 1</pre>
    # Start off any optional coroutines
    if config_coroutine is not None:
        cocotb.fork(config_coroutine(tb.csr))
    if idle_inserter is not None:
        tb.stream_in.set_valid_generator(idle_inserter())
    if backpressure_inserter is not None:
        tb.backpressure.start(backpressure_inserter())
    # Send in the packets
    for transaction in data_in():
        yield tb.stream_in.send(transaction)
    # Wait at least 2 cycles where output ready is low before ending the test
    for i in range(2):
        yield RisingEdge(dut.clk)
        while not dut.stream_out_ready.value:
            yield RisingEdge(dut.clk)
   pkt_count = yield tb.csr.read(1)
    if pkt_count.integer != tb.pkts_sent:
        raise TestFailure("DUT recorded %d packets but tb counted %d" % (
                        pkt_count.integer, tb.pkts_sent))
    else:
        dut._log.info("DUT correctly counted %d packets" % pkt_count.integer)
    raise tb.scoreboard.result
```

We can see that this test function creates an instance of the testbench, resets the DUT by running the coroutine tb. reset() and then starts off any optional coroutines passed in using the keyword arguments. We then send in all the packets from data\_in, ensure that all the packets have been received by waiting 2 cycles at the end. We read the packet count and compare this with the number of packets. Finally we use the tb.scoreboard.result to determine the status of the test. If any transactions didn't match the expected output then this member would be an instance of the TestFailure result.

# 8.2.2 Test permutations

Having defined a test function we can now auto-generate different permutations of tests using the TestFactory class:

(continues on next page)

(continued from previous page)

This will generate 32 tests (named run\_test\_001 to run\_test\_032) with all possible permutations of the options provided for each argument. Note that we utilise some of the built-in generators to toggle backpressure and insert idle cycles.

8.2. Testbench 49

Tutorial: Ping

One of the benefits of Python is the ease with which interfacing is possible. In this tutorial we'll look at interfacing the standard GNU ping command to the simulator. Using Python we can ping our DUT with fewer than 50 lines of code.

For the impatient this tutorial is provided as an example with Cocotb. You can run this example from a fresh checkout:

```
cd examples/ping_tun_tap/tests
sudo make
```

Note: To create a virtual interface the test either needs root permissions or have CAP\_NET\_ADMIN capability.

# 9.1 Architecture

We have a simple RTL block that takes ICMP echo requests and generates an ICMP echo response. To verify this behaviour we want to run the ping utility against our RTL running in the simulator.

In order to achieve this we need to capture the packets that are created by ping, drive them onto the pins of our DUT in simulation, monitor the output of the DUT and send any responses back to the ping process.

Linux has a TUN/TAP virtual network device which we can use for this purpose, allowing ping to run unmodified and unaware that it is communicating with our simulation rather than a remote network endpoint.

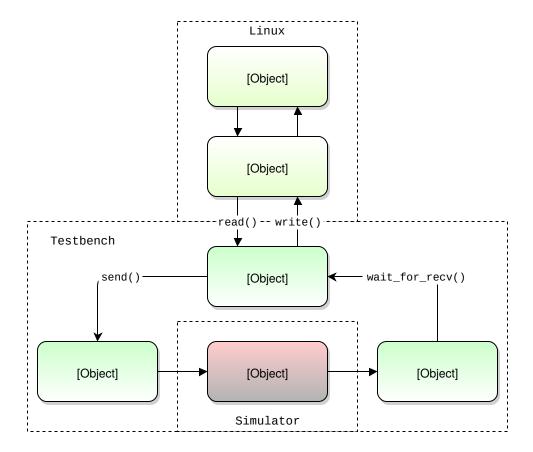

# 9.2 Implementation

First of all we need to work out how to create a virtual interface. Python has a huge developer base and a quick search of the web reveals a TUN example that looks like an ideal starting point for our testbench. Using this example we write a function that will create our virtual interface:

Now we can get started on the actual test. First of all we'll create a clock signal and connect up the Avalon driver and monitor to the DUT. To help debug the testbench we'll enable verbose debug on the drivers and monitors by setting the log level to **logging.DEBUG**.

```
import cocotb
from cocotb.clock import Clock
from cocotb.drivers.avalon import AvalonSTPkts as AvalonSTDriver
from cocotb.monitors.avalon import AvalonSTPkts as AvalonSTMonitor

@cocotb.test()
def tun_tap_example_test(dut):
    cocotb.fork(Clock(dut.clk, 5000).start())

stream_in = AvalonSTDriver(dut, "stream_in", dut.clk)
    stream_out = AvalonSTMonitor(dut, "stream_out", dut.clk)

# Enable verbose logging on the streaming interfaces
    stream_in.log.setLevel(logging.DEBUG)
    stream_out.log.setLevel(logging.DEBUG)
```

We also need to reset the DUT and drive some default values onto some of the bus signals. Note that we'll need to import the **Timer** and **RisingEdge** triggers.

```
# Reset the DUT
dut._log.debug("Resetting DUT")
dut.reset_n <= 0
stream_in.bus.valid <= 0
yield Timer(10000)
yield RisingEdge(dut.clk)
dut.reset_n <= 1
dut.stream_out_ready <= 1</pre>
```

The rest of the test becomes fairly straightforward. We create our TUN interface using our function defined previously. We'll also use the **subprocess** module to actually start the ping command.

We then wait for a packet by calling a blocking read call on the TUN file descriptor and simply append that to the queue on the driver. We wait for a packet to arrive on the monitor by yielding on wait\_for\_recv() and then write the received packet back to the TUN file descriptor.

```
# Create our interface (destroyed at the end of the test)
tun = create_tun()
fd = tun.fileno()

# Kick off a ping...
subprocess.check_call('ping -c 5 192.168.255.2 &', shell=True)

# Respond to 5 pings, then quit
for i in range(5):

    cocotb.log.info("Waiting for packets on tun interface")
    packet = os.read(fd, 2048)
    cocotb.log.info("Received a packet!")

    stream_in.append(packet)
    result = yield stream_out.wait_for_recv()
    os.write(fd, str(result))
```

That's it - simple!

# 9.3 Further work

This example is deliberately simplistic to focus on the fundamentals of interfacing to the simulator using TUN/TAP. As an exercise for the reader a useful addition would be to make the file descriptor non-blocking and spawn out separate coroutines for the monitor / driver, thus decoupling the sending and receiving of packets.

**Tutorial: Driver Cosimulation** 

Cocotb was designed to provide a common platform for hardware and software developers to interact. By integrating systems early, ideally at the block level, it's possible to find bugs earlier in the design process.

For any given component that has a software interface there is typically a software abstraction layer or driver which communicates with the hardware. In this tutorial we will call unmodified production software from our testbench and re-use the code written to configure the entity.

For the impatient this tutorial is provided as an example with Cocotb. You can run this example from a fresh checkout:

cd examples/endian\_swapper/tests
make MODULE=test\_endian\_swapper\_hal

**Note:** SWIG is required to compile the example

# 10.1 Difficulties with Driver Co-simulation

Co-simulating *un-modified* production software against a block-level testbench is not trivial - there are a couple of significant obstacles to overcome:

# 10.1.1 Calling the HAL from a test

Typically the software component (often referred to as a Hardware Abstraction Layer or HAL) is written in C. We need to call this software from our test written in Python. There are multiple ways to call C code from Python, in this tutorial we'll use SWIG to generate Python bindings for our HAL.

# 10.1.2 Blocking in the driver

Another difficulty to overcome is the fact that the HAL is expecting to call a low-level function to access the hardware, often something like ioread32. We need this call to block while simulation time advances and a value is either read or written on the bus. To achieve this we link the HAL against a C library that provides the low level read/write functions. These functions in turn call into Cocotb and perform the relevant access on the DUT.

# 10.2 Cocotb infrastructure

There are two decorators provided to enable this flow, which are typically used together to achieve the required functionality. The cocotb.external decorator turns a normal function that isn't a *coroutine* into a blocking *coroutine* (by running the function in a separate thread). The cocotb.function decorator allows a *coroutine* that consumes simulation time to be called by a normal thread. The call sequence looks like this:

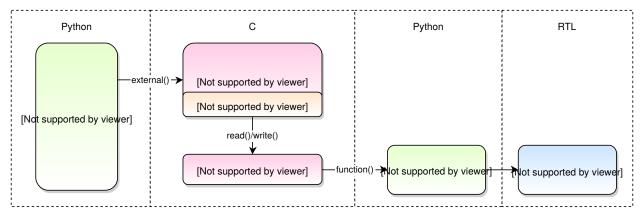

# 10.3 Implementation

# 10.3.1 Register Map

The endian swapper has a very simple register map:

| Byte Offset | Register     | Bits | Access | Description |
|-------------|--------------|------|--------|-------------|
| 0           | CONTROL      | 0    | R/W    | Enable      |
|             |              | 31:1 | N/A    | Reserved    |
| 4           | PACKET_COUNT | 31:0 | RO     | Num Packets |

# 10.3.2 HAL

To keep things simple we use the same RTL from the *Tutorial: Endian Swapper*. We write a simplistic HAL which provides the following functions:

```
endian_swapper_enable(endian_swapper_state_t *state);
endian_swapper_disable(endian_swapper_state_t *state);
endian_swapper_get_count(endian_swapper_state_t *state);
```

These functions call IORD and IOWR - usually provided by the Altera NIOS framework.

# 10.3.3 IO Module

This module acts as the bridge between the C HAL and the Python testbench. It exposes the IORD and IOWR calls to link the HAL against, but also provides a Python interface to allow the read/write bindings to be dynamically set (through set\_write\_function and set\_read\_function module functions).

In a more complicated scenario, this could act as an interconnect, dispatching the access to the appropriate driver depending on address decoding, for instance.

## 10.3.4 Testbench

First of all we set up a clock, create an Avalon Master interface and reset the DUT. Then we create two functions that are wrapped with the cocotb.function decorator to be called when the HAL attempts to perform a read or write. These are then passed to the *IO Module*:

```
@cocotb.function
def read(address):
    master.log.debug("External source: reading address 0x%08X" % address)
    value = yield master.read(address)
    master.log.debug("Reading complete: got value 0x%08X" % value)
    raise ReturnValue(value)

@cocotb.function
def write(address, value):
    master.log.debug("Write called for 0x%08X -> %d" % (address, value))
    yield master.write(address, value)
    master.log.debug("Write complete")

io_module.set_write_function(write)
io_module.set_read_function(read)
```

We can then intialise the HAL and call functions, using the cocotb.external decorator to turn the normal function into a blocking *coroutine* that we can yield:

```
state = hal.endian_swapper_init(0)
yield cocotb.external(hal.endian_swapper_enable)(state)
```

The HAL will perform whatever calls it needs, accessing the DUT through the Avalon-MM driver, and control will return to the testbench when the function returns.

**Note:** The decorator is applied to the function before it is called

# 10.4 Further Work

In future tutorials we'll consider co-simulating unmodified drivers written using mmap (for example built upon the UIO framework) and consider interfacing with emulators like QEMU to allow us to co-simulate when the software needs to execute on a different processor architecture.

10.4. Further Work 57

Troubleshooting

# 11.1 Increasing Verbosity

If things fail in the VPI/VHPI/FLI area, check your simulator's documentation to see if it has options to increase its verbosity about what may be wrong. You can then set these options on the make command line as COMPILE\_ARGS, SIM\_ARGS or EXTRA\_OPTS (see *Build options and Environment Variables* for details).

# 11.2 Attaching a Debugger

In order to give yourself time to attach a debugger to the simulator process before it starts to run, you can set the environment variable COCOTB\_ATTACH to a pause time value in seconds. If set, Cocotb will print the process ID (PID) to attach to and wait the specified time before actually letting the simulator run.

For the GNU debugger GDB, the command is attach cprocess-id>.

Roadmap

Cocotb is in active development.

We use GitHub issues to track our pending tasks. Take a look at the open Enhancements to see the work that's lined up.

If you have a GitHub account you can also raise an enhancement request to suggest new features.

Simulator Support

This page documents any known quirks and gotchas in the various simulators.

# 13.1 Icarus

Accessing bits of a vector doesn't work:

```
dut.stream_in_data[2] <= 1</pre>
```

See "access\_single\_bit" test in examples/functionality/tests/test\_discovery.py.

# 13.2 Synopsys VCS

# 13.3 Aldec Riviera-PRO

The \$LICENSE\_QUEUE environmental variable can be used for this simulator - this setting will be mirrored in the TCL license\_queue variable to control runtime license checkouts.

# 13.4 Mentor Questa

# 13.5 Mentor Modelsim

Any ModelSim-PE or ModelSim-PE derivative (like ModelSim Microsemi, Altera, Lattice Edition) does not support the VHDL FLI feature. If you try to run with FLI enabled, you will see a vsim-FLI-3155 error:

```
** Error (suppressible): (vsim-FLI-3155) The FLI is not enabled in this version of ModelSim.
```

ModelSim DE and SE (and Questa, of course) supports the FLI.

# 13.6 Cadence Incisive

# 13.7 GHDL

Support is preliminary.

# Indices and tables

- genindex
- modindex
- search

# Python Module Index

# С

cocotb.handle, 37 cocotb.result, 25 cocotb.scoreboard, 33 cocotb.utils, 35

68 Python Module Index

# Index

| Symbols  division and () (accept drivers Driver method) 31                                                                                                    | BusDriver (class in cocotb.drivers), 32 BusMonitor (class in cocotb.monitors), 33                                                                                                    |  |  |  |
|----------------------------------------------------------------------------------------------------|----------------------------------------------------------------------------------------------------|--|--|--|
| _driver_send() (cocotb.drivers.Driver method), 31 _monitor_recv (cocotb.monitors.Monitor attribute), 33                                                                                                    |                                                                                                    |  |  |  |
| _recv() (cocotb.monitors.Monitor method), 33 _send (cocotb.drivers.Driver attribute), 31 _wait_for_nsignal (cocotb.drivers.BusDriver attribute), 32 _wait_for_signal (cocotb.drivers.BusDriver attribute), 32  A  acquire() (cocotb.triggers.Lock method), 30 AD9361 (class in cocotb.drivers.ad9361), 39 ad9361_tx_to_rx_loopback() (cocotb.drivers.ad9361.AD9361 method), 39 add_interface() (cocotb.scoreboard.Scoreboard method), 34 add_option() (cocotb.regression.TestFactory method), 27 append() (cocotb.drivers.Driver method), 31 assign() (cocotb.binary.BinaryValue method), 28 AvalonMaster (class in cocotb.drivers.avalon), 41 AvalonMM (class in cocotb.drivers.avalon), 41 AvalonST (class in cocotb.drivers.avalon), 41 AvalonST (class in cocotb.monitors.avalon), 42 AvalonSTPkts (class in cocotb.monitors.avalon), 43 AXI4LiteMaster (class in cocotb.drivers.amba), 40 | capture() (cocotb.bus.Bus method), 29 clear() (cocotb.drivers.Driver method), 31 clear() (cocotb.triggers.Event method), 30 Clock (class in cocotb.clock), 29, 34 ClockCycles (class in cocotb.triggers), 30 cocotb.handle (module), 37 cocotb.result (module), 25 cocotb.scoreboard (module), 33 cocotb.utils (module), 35 COCOTB_ANSI_OUTPUT, 12 COCOTB_ATTACH, 12 COCOTB_ENABLE_PROFILING, 13 COCOTB_HOOKS, 13 COCOTB_LOG_LEVEL, 13 COCOTB_REDUCED_LOG_FMT, 12 COCOTB_RESOLVE_X, 13 COCOTB_SCHEDULER_DEBUG, 13 compare() (cocotb.scoreboard.Scoreboard method), |  |  |  |
| AXI4Slave (class in cocotb.drivers.amba), 40                                                                                                    | D                                                                                                    |  |  |  |
| BinaryRepresentation (class in cocotb.binary), 27 BinaryValue (class in cocotb.binary), 27 binstr (cocotb.binary.BinaryValue attribute), 28 BitDriver (class in cocotb.drivers), 32 buff (cocotb.binary.BinaryValue attribute), 28                                                                                                    | drive() (cocotb.bus.Bus method), 29 Driver(class in cocotb.drivers), 31 drivers() (cocotb.handle.NonConstantObject method), 37                                                                                                    |  |  |  |
| Bus (class in cocotb.bus), 28                                                                                                    | Edge (class in cocotb.triggers), 30                                                                                                    |  |  |  |

| EnumObject (class in cocotb.handle), 38                                                                                                    | N                                                                                                    |  |  |  |
|----------------------------------------------------------------------------------------------------|----------------------------------------------------------------------------------------------------|--|--|--|
| Event (class in cocotb.triggers), 30 ExternalException, 25 EXTRA_ARGS, 12                                                                                                    | n_bits (cocotb.binary.BinaryValue attribute), 28 NextTimeStep (class in cocotb.triggers), 30 NonConstantObject (class in cocotb.handle), 37                                                                                                    |  |  |  |
| F                                                                                                    | NonHierarchyIndexableObject (class in cocob.handle), 37                                                                                                    |  |  |  |
| FallingEdge (class in cocotb.triggers), 30                                                                                                    | NonHierarchyObject (class in cocotb.handle), 37                                                                                                    |  |  |  |
| G                                                                                                    | 0                                                                                                    |  |  |  |
| <pre>generate_tests() (cocotb.regression.TestFactory     method), 27</pre>                                                                                                    | OPBMaster (class in cocotb.drivers.opb), 41                                                                                                    |  |  |  |
| <pre>get_binstr() (cocotb.binary.BinaryValue method),</pre>                                                                                                    | P pack() (in module cocotb.utils), 35 ParametrizedSingleton (class in cocotb.utils), 36                                                                                                    |  |  |  |
| 28 get_buff() (cocotb.binary.BinaryValue method), 28                                                                                                    |                                                                                                    |  |  |  |
| <pre>get_sim_steps() (in module cocotb.utils), 35</pre>                                                                                                    | R                                                                                                    |  |  |  |
| <pre>get_sim_time() (in module cocotb.utils), 35 get_time_from_sim_steps() (in module co- cotb.utils), 35</pre>                                                                                                | raise_error() (in module cocotb.result), 25 RANDOM_SEED, 12                                                                                                    |  |  |  |
| get_value() (cocotb.binary.BinaryValue method), 28 get_value_signed() (cocotb.binary.BinaryValue                                                                                                    | read() (cocotb.drivers.amba.AXI4LiteMaster method), 40                                                                                                    |  |  |  |
| method), 28 GUI, 11                                                                                                    | read() (cocotb.drivers.avalon.AvalonMaster method), 41                                                                                                    |  |  |  |
| Н                                                                                                    | read() (cocotb.drivers.opb.OPBMaster method), 42 ReadOnly (class in cocotb.triggers), 30                                                                                                    |  |  |  |
| hexdiffs() (in module cocotb.utils), 36<br>hexdump() (in module cocotb.utils), 36<br>HierarchyArrayObject (class in cocotb.handle),<br>37                                                                      | RealObject (class in cocotb.handle), 38 RegionObject (class in cocotb.handle), 37 result (cocotb.scoreboard.Scoreboard attribute), 33 ReturnValue, 25 RisingEdge (class in cocotb.triggers), 30 rx_data_to_ad9361() (co- cotb.drivers.ad9361.AD9361 method), 39 |  |  |  |
| HierarchyObject (class in cocotb.handle), 37 hook (class in cocotb), 27                                                                                                    |                                                                                                    |  |  |  |
| l                                                                                                    |                                                                                                    |  |  |  |
| <pre>idle() (cocotb.drivers.xgmii.XGMII method), 42 integer (cocotb.binary.BinaryValue attribute), 28 IntegerObject (class in cocotb.handle), 38 is_resolvable (cocotb.binary.BinaryValue attribute), 28</pre> | S sample() (cocotb.bus.Bus method), 29 Scoreboard (class in cocotb.scoreboard), 33 send (cocotb.drivers.Driver attribute), 31 send_data() (cocotb.drivers.ad9361.AD9361 method), 39                                                                             |  |  |  |
| J                                                                                                    | set () (cocotb.triggers.Event method), 30                                                                                                    |  |  |  |
| Join (class in cocotb.triggers), 30                                                                                                    | setimmediatevalue() (cocotb.handle.EnumObject method), 38                                                                                                    |  |  |  |
| L                                                                                                    | setimmediatevalue() (co-                                                                                                    |  |  |  |
| layer1() (cocotb.drivers.xgmii.XGMII static method), 42                                                                                                    | cotb.handle.IntegerObject method), 38 setimmediatevalue() (co- cotb.handle.ModifiableObject method), 37 setimmediatevalue() (cocotb.handle.RealObject method), 38 setimmediatevalue() (cocotb.handle.StringObject                                               |  |  |  |
| loads () (cocotb.handle.NonConstantObject method), 37                                                                                                    |                                                                                                    |  |  |  |
| Lock (class in cocotb.triggers), 30                                                                                                    |                                                                                                    |  |  |  |
| M                                                                                                    | method), 38                                                                                                    |  |  |  |
| мемснеск, 13                                                                                                    | signed_integer (cocotb.binary.BinaryValue at-<br>tribute), 28                                                                                                    |  |  |  |
| ModifiableObject (class in cocotb.handle), 37 MODULE, 12                                                                                                    | SIGNED_MAGNITUDE (co-<br>cotb.binary.BinaryRepresentation attribute),                                                                                                    |  |  |  |
| Monitor (class in cocotb.monitors), 32                                                                                                    | 2.7                                                                                                    |  |  |  |

70 Index

```
SIM, 11
SIM_ARGS, 12
SIM BUILD, 12
SIM_ROOT, 13
SimFailure, 26
SimHandle () (in module cocotb.handle), 38
SimHandleBase (class in cocotb.handle), 37
start (cocotb.clock.Clock attribute), 34
StringObject (class in cocotb.handle), 38
terminate() (cocotb.drivers.xgmii.XGMII method),
test (class in cocotb), 26
TESTCASE, 12
TestComplete, 25
TestError, 25
TestFactory (class in cocotb.regression), 26
TestFailure, 25
TestSuccess, 25
Timer (class in cocotb.triggers), 30
TOPLEVEL, 12
TWOS_COMPLEMENT
                                               (co-
        cotb.binary.BinaryRepresentation
                                         attribute),
tx_data_from_ad9361()
                                               (co-
        cotb.drivers.ad9361.AD9361 method), 39
U
unpack() (in module cocotb.utils), 35
UNSIGNED (cocotb.binary.BinaryRepresentation
        tribute), 27
V
value (cocotb.binary.BinaryValue attribute), 28
value (cocotb.handle.NonHierarchyObject attribute),
        37
VERILOG_SOURCES, 11
VERSION, 13
VHDL_SOURCES, 11
W
wait () (cocotb.triggers.Event method), 30
with_metaclass() (in module cocotb.utils), 36
                 (cocotb.drivers.amba.AXI4LiteMaster
write()
        method), 40
                 (cocotb.drivers.avalon.AvalonMaster
write()
        method), 41
write() (cocotb.drivers.opb.OPBMaster method), 41
X
XGMII (class in cocotb.drivers.xgmii), 42
XGMII (class in cocotb.monitors.xgmii), 43
```

Index 71